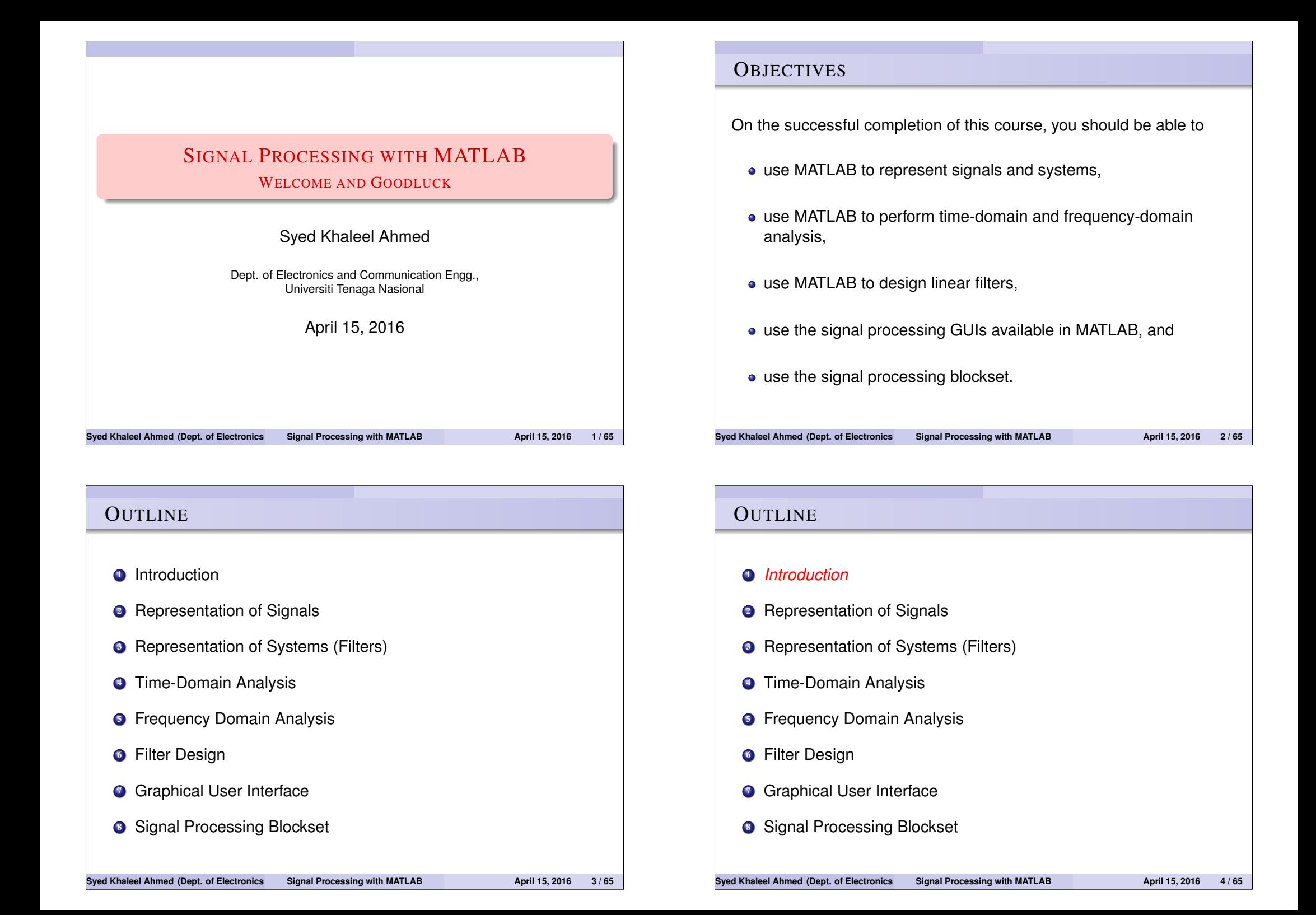

## INTRODUCTION: DIGITAL SIGNAL PROCESSING (DSP)

- **1** What is DSP?
- **2** Continuous-Time and Discrete-Time
- **3** Analog and digital signals
- **4** Signal processing
- **6** Development of DSP
- **6** Digital Signal Processors (DSPs)
- **2** Applications of DSP
- **8** MATLAB and the Signal Processing Toolbox

#### **NOTE**

*for a summary of functions in the Signal Processing Toolbox type*

>> help signal

**Syed Khaleel Ahmed (Dept. of Electronics and Communication Engg., Universiti Tenaga Nasional ) Signal Processing with MATLAB April 15, 2016 5 / 65**

## REPRESENTATION OF SIGNALS

#### **What is a signal?**

- *functions* of one or more independent variables, which
	- contain *information* about the
	- *behavior* or nature of some
	- *process* or phenomenon.

#### **EXAMPLE**

- <sup>1</sup> *Current in an electrical circuit is a function of time.*
- <sup>2</sup> *Photograph brightness function of* 2 *spatial variables.*
- <sup>3</sup> *Video brightness function of* 3 *variables (*2 *spatial and* 1 *time).*

#### **OUTLINE**

#### **<sup>1</sup>** *Introduction*

- <sup>2</sup> *Representation of Signals*
- <sup>3</sup> Representation of Systems (Filters)
- **•** Time-Domain Analysis
- **6** Frequency Domain Analysis
- **6** Filter Design
- **<sup>3</sup>** Graphical User Interface
- 8 Signal Processing Blockset

#### **Syed Khaleel Ahmed (Dept. of Electronics and Communication Engg., Universiti Tenaga Nasional ) Signal Processing with MATLAB April 15, 2016 6 / 65**

## REPRESENTATION OF SIGNALS (CONTD.)

#### **Signal Classification**

#### *Several, two are very critical*

- **Q** Continuous-Time and Discrete-Time
	- *x*(*t*) is a *continuous-time* signal if it has *a value defined at each point in time t*. **Example:** Current through a resistor.

*x*[*n*] is a *discrete-time signal if it has a value defined only at discrete points in time n.*

**Example:** The Stock market index.

The *independent variable* may be *inherently discrete* or may *become discrete due to sampling* of a continuous-time signal.

## REPRESENTATION OF SIGNALS (CONTD.)

#### **Signal Classification (contd.)**

*Several, two are very critical*

- **Q** Continuous-Time and Discrete-Time
- **2** Analog and Digital

*x*(*t*) or *x*[*n*] is an *analog signal* if it can take any *real or complex value*.

**Example:** Current through a resistor.

*x*(*t*) or *x*[*n*] is a *digital signal* if it can take, *values only from a discrete set*.

#### **Example:**

Current through a resistor *as measured by a digital ammeter*.

**Syed Khaleel Ahmed (Dept. of Electronics and Communication Signal Processing with MATLAB <b>April 15, 2016** 9/65

#### REPRESENTATION OF SIGNALS (CONTD.)

**Discrete-Time** Use *Vectors* or *Arrays* 

#### EXAMPLE

```
\gg n = -10:10;
\Rightarrow x = sinc( pi*n/6);
>> stem( n, x, 'filled' ), grid
>> title( 'Sinc Signal x[n]=sinc \pi n' )
```
**Other MATLAB Defined:** cos, tan, exp, sinc, square, sawtooth, chirp

**Other not MATLAB Defined:** Unit-Impulse, Unit-Step, Unit-Ramp, Rectangular Pulse.

#### READER

*Write a MATLAB function to plot a discrete-time unit-step signal.*

## REPRESENTATION OF SIGNALS (CONTD.)

#### **Continuous-Time** Use *Vectors* or *Arrays*

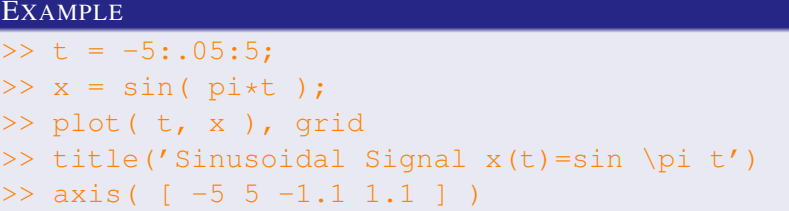

**Other MATLAB Defined:** cos, tan, exp, sinc, square, sawtooth, chirp **Not MATLAB Defined:** Unit-Impulse, Unit-Step, Unit-Ramp, Rectangular Pulse.

#### READER

*Write a MATLAB function to plot a continuous-time unit-step signal.*

#### **Syed Khaleel Ahmed (Dept. of Electronics and Communication Signal Processing with MATLAB <b>April 15, 2016** 10 / 65

#### REPRESENTATION OF SIGNALS (CONTD.)

**Discrete-Time (contd.)** Use *Vectors* or *Arrays*

EXAMPLE (GENERATING OTHER SIGNALS)  $\gg$  n =  $-10:10$ ;  $\Rightarrow$  d = ( n==0 ); >> subplot( 211 ), stem( n, d, 'filled' ) >> title( 'Unit Impulse \delta[n]' )  $\gt$  $\gg$  u = ( n > = 0 ) :

- >> subplot( 212 ), stem( n, u, 'filled' )
- >> title( 'Unit Step u[n]' )

**Other not MATLAB Defined:** Unit-Impulse, Unit-Step, Unit-Ramp, Rectangular Pulse.

## REPRESENTATION OF SIGNALS (CONTD.)

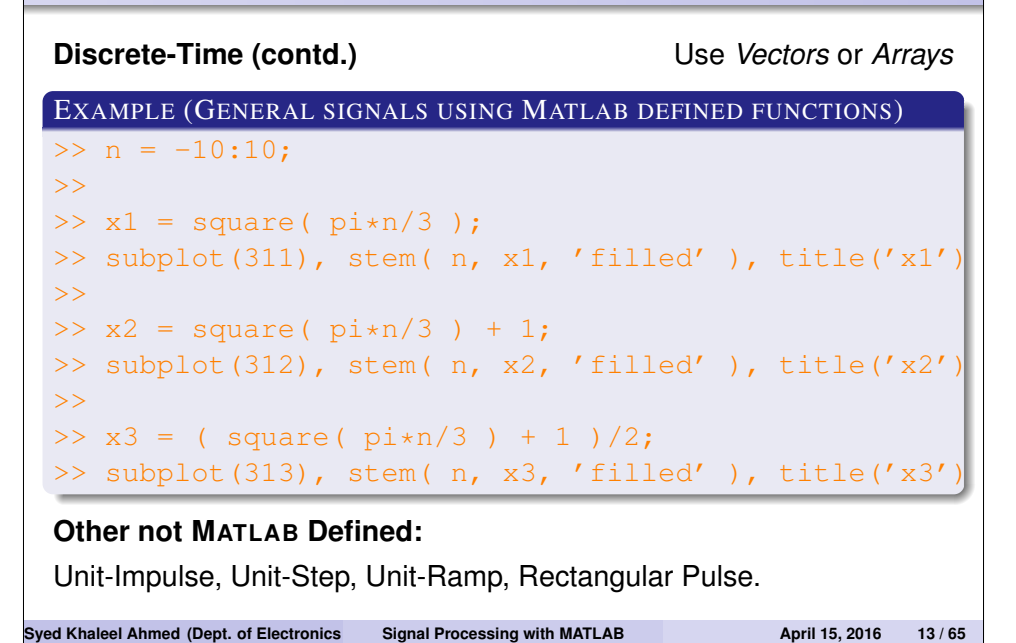

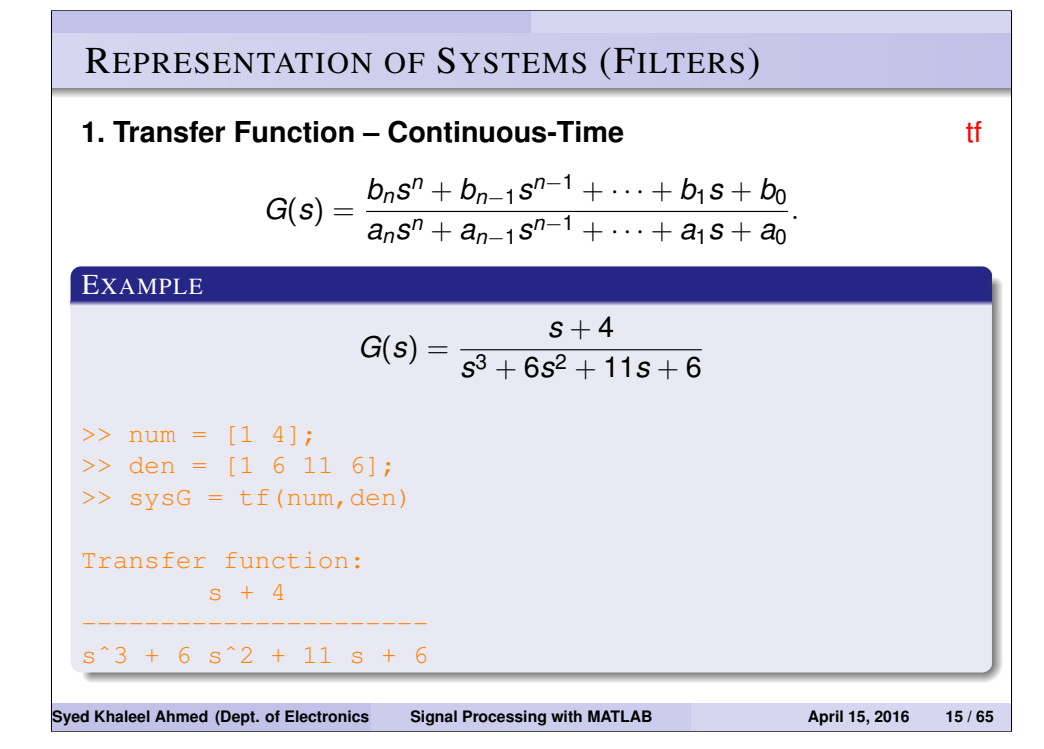

#### **OUTLINE**

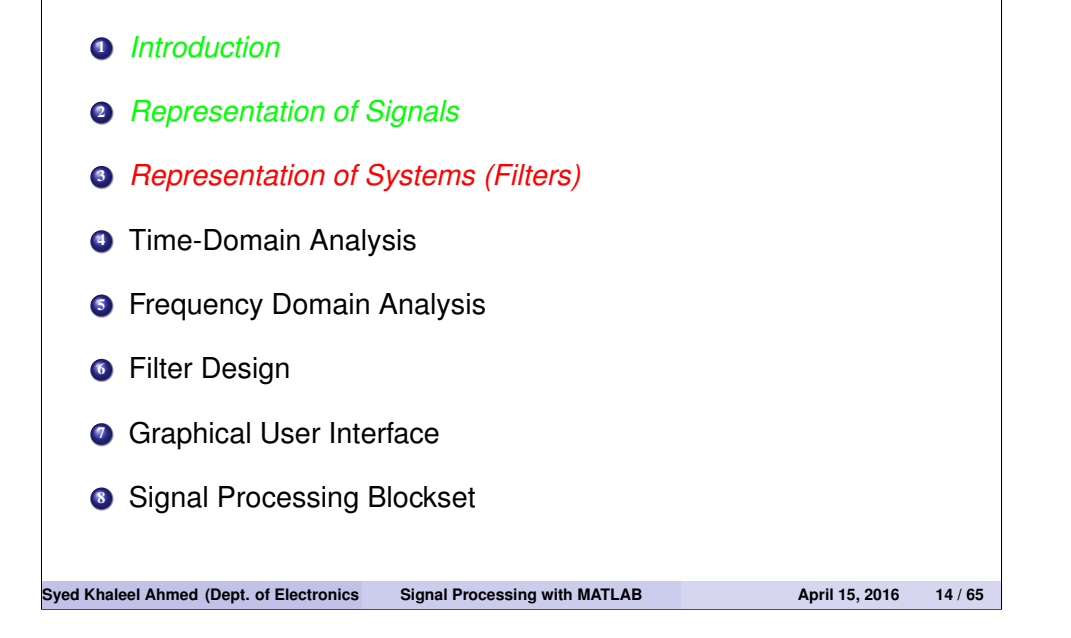

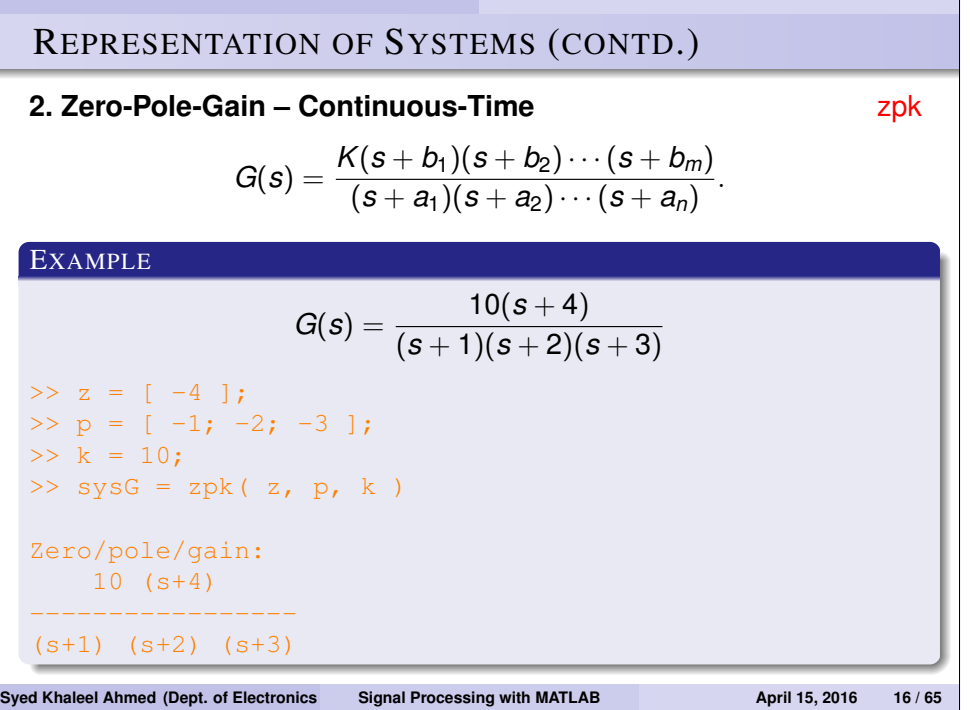

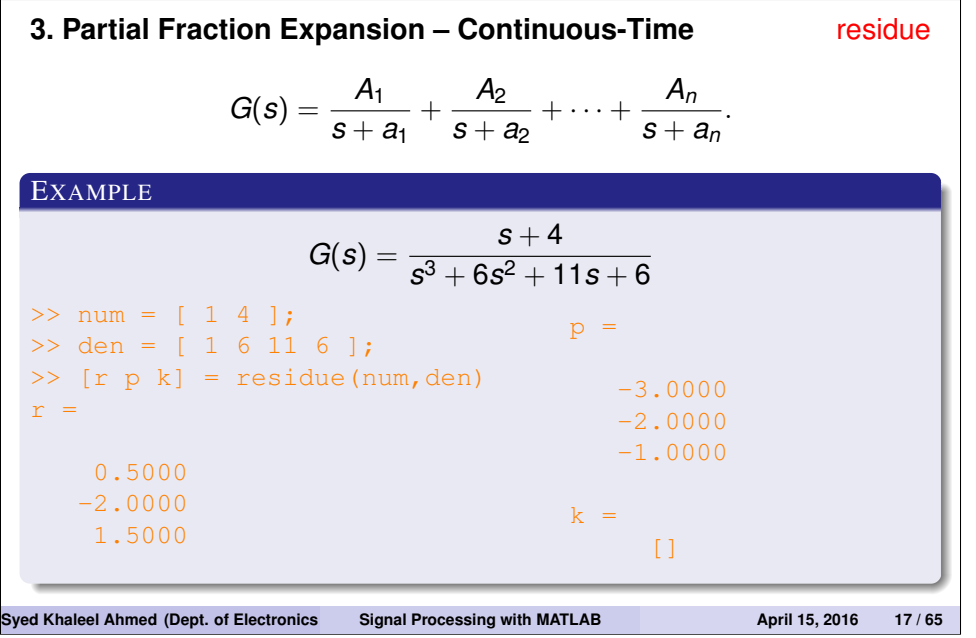

#### REPRESENTATION OF SYSTEMS (CONTD.)

#### **1** Transfer Function – Discrete-Time

$$
G(z) = \frac{b_0 z^n + b_1 z^{n-1} + \dots + b_{n-1} z + b_n}{a_0 z^n + a_1 z^{n-1} + \dots + a_{n-1} z + a_n}
$$
(1)  

$$
= \frac{b_0 + b_1 z^{-1} + \dots + b_{n-1} z^{-(n-1)} + b_n z^{-n}}{a_0}
$$

$$
= \frac{b_0 + b_1 z^{-1} + \dots + b_{n-1} z^{-(n-1)} + b_n z^{-n}}{a_0 + a_1 z^{-1} + \dots + a_{n-1} z^{-(n-1)} + a_n z^{-n}}.
$$
 (2)

#### **2** Zero-Pole-Gain – Discrete-Time

$$
G(z) = \frac{(z-\beta_1)(z-\beta_2)\cdots(z-\beta_n)}{(z-\alpha_1)(z-\alpha_2)\cdots(z-\alpha_n)}
$$
(3)

$$
= \frac{(1-\beta_1z^{-1})(1-\beta_2z^{-1})\cdots(1-\beta_nz^{-1})}{(1-\alpha_1z^{-1})(1-\alpha_2z^{-1})\cdots(1-\alpha_nz^{-1})}.
$$
 (4)

#### **3** Partial Fraction Expansion – Discrete-Time

$$
G(z) = \frac{A_1 z}{z - \alpha_1} + \frac{A_2 z}{z - \alpha_2} + \dots + \frac{A_n z}{z - \alpha_n}
$$
(5)

$$
\begin{vmatrix}\n= & A_1 & A_2 & A_n \\
\hline\n1 - \alpha_1 Z^{-1} + \frac{A_2}{1 - \alpha_2 Z^{-1}} + \cdots + \frac{A_n}{1 - \alpha_n Z^{-1}}.\n\end{vmatrix}
$$
(6)  
Sved Khaleel Ahmed (Dept. of Electronics Signal Processing with MATLAB April 15, 2016 18/65

## REPRESENTATION OF SYSTEMS (CONTD.) **1. Transfer Function – Discrete-Time (contd.)** filt EXAMPLE  $G(z) = \frac{1+z^{-1}}{1-0.756z^{-1}+1}$  $\frac{1}{1 - 0.756z^{-1} + 0.125z^{-2}}$ ;  $T_s = 0.001$  $>>$  numTF =  $[ 1 1 ]$ ;  $\gg$  denTF = [ 1 -0.75 0.125 ];  $\Rightarrow$  sysGTF = filt( numTF, denTF, 1e-3) Transfer function:  $1 + z^2 - 1$ --------------------------  $1 - 0.75$   $z^2 - 1 + 0.125$   $z^2 - 2$ Sampling time: 0.001 Syed Khaleel Ahmed (Dept. of Electronics Signal Processing with MATLAB **April 15, 2016** 20 / 65

## REPRESENTATION OF SYSTEMS (CONTD.) **1. Transfer Function – Discrete-Time** filt EXAMPLE  $G(z) = \frac{1+z^{-1}}{1-0.75z^{-1}+0.75z^{-1}}$ 1 − 0.75*z*−<sup>1</sup> + 0.125*z*−<sup>2</sup>  $>>$  numTF = [ 1 1 ];  $\gg$  denTF = [ 1 -0.75 0.125 ]; >> sysGTF = filt( numTF, denTF) Transfer function:  $1 + 7^{\circ} - 1$ --------------------------  $1 - 0.75 z^{\text{-}} - 1 + 0.125 z^{\text{-}} - 2$ Sampling time: unspecified Syed Khaleel Ahmed (Dept. of Electronics Signal Processing with MATLAB **April 15, 2016** 19/65

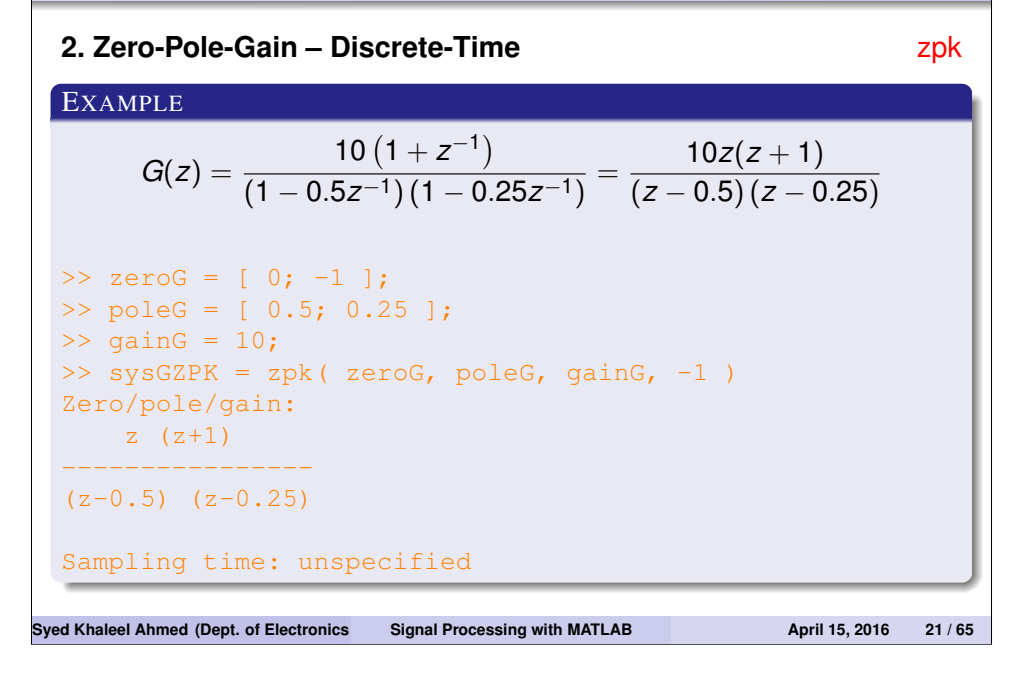

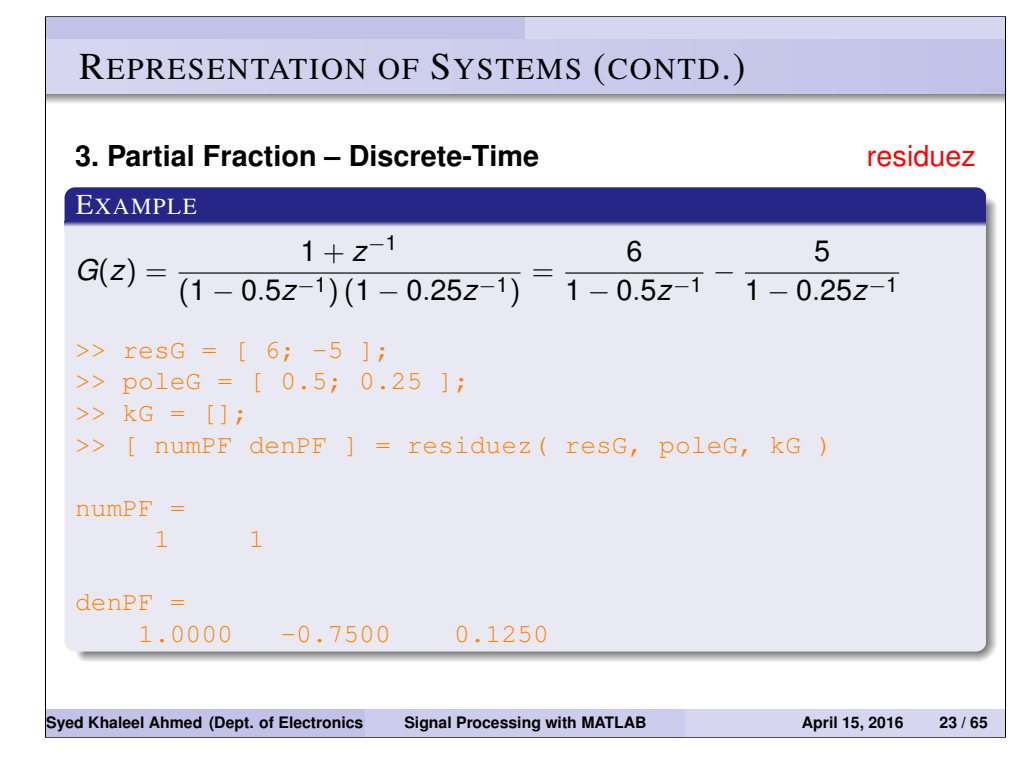

#### REPRESENTATION OF SYSTEMS (CONTD.)

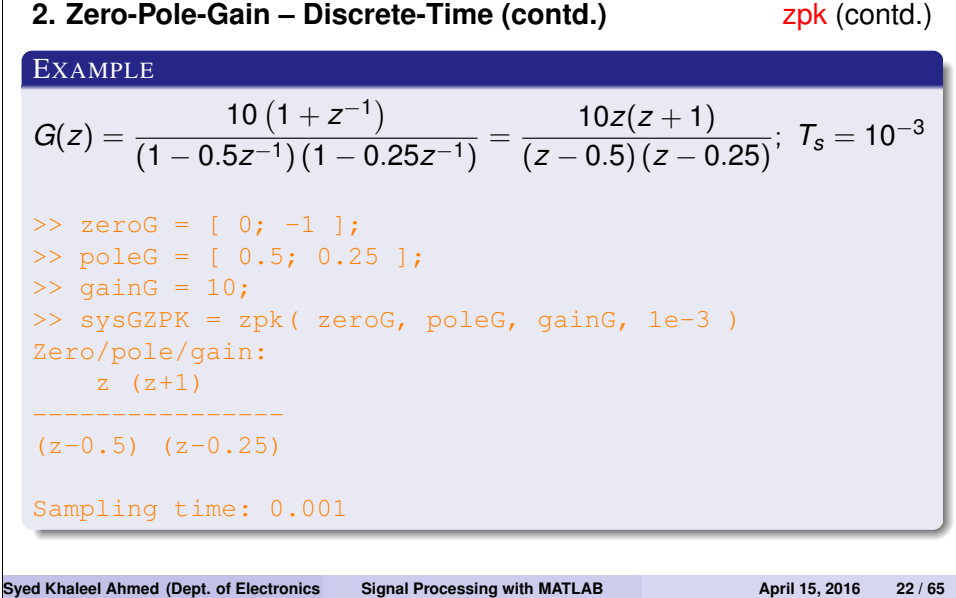

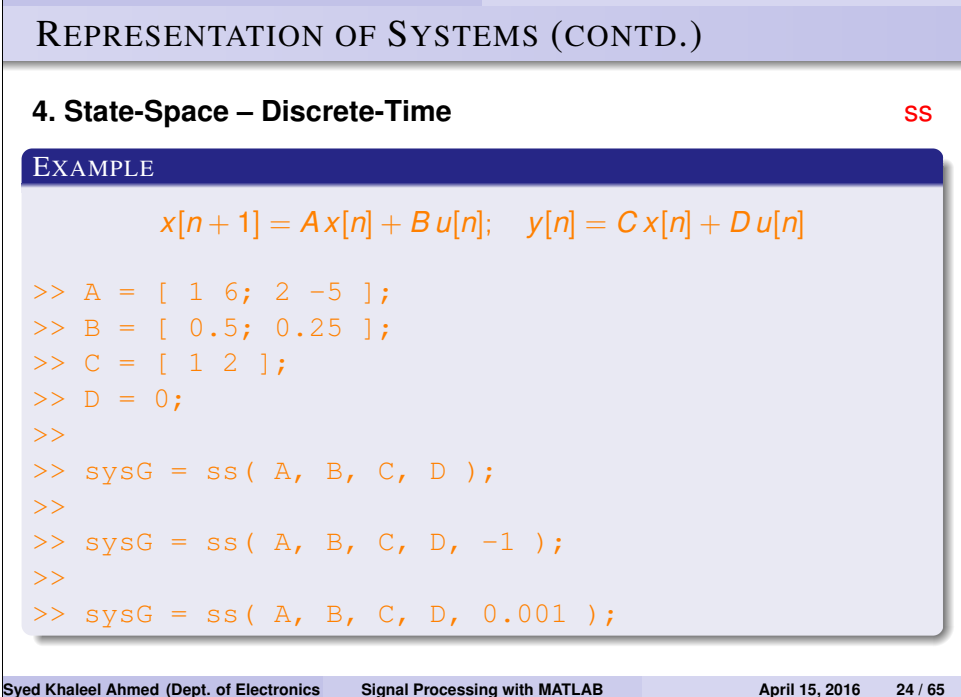

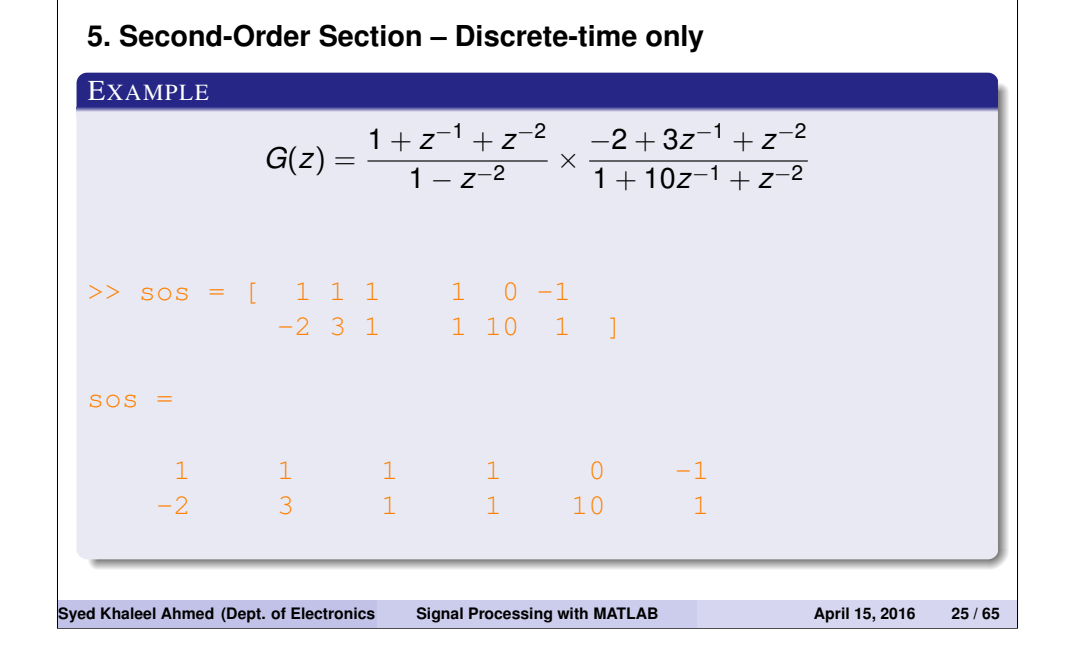

## REPRESENTATION OF SYSTEMS (CONTD.)

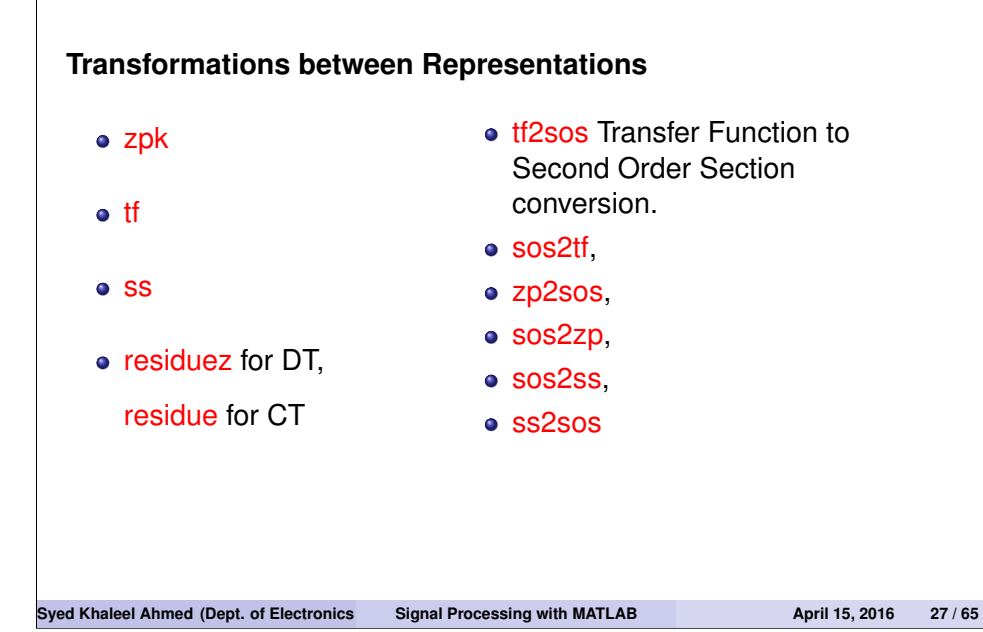

## REPRESENTATION OF SYSTEMS (CONTD.)

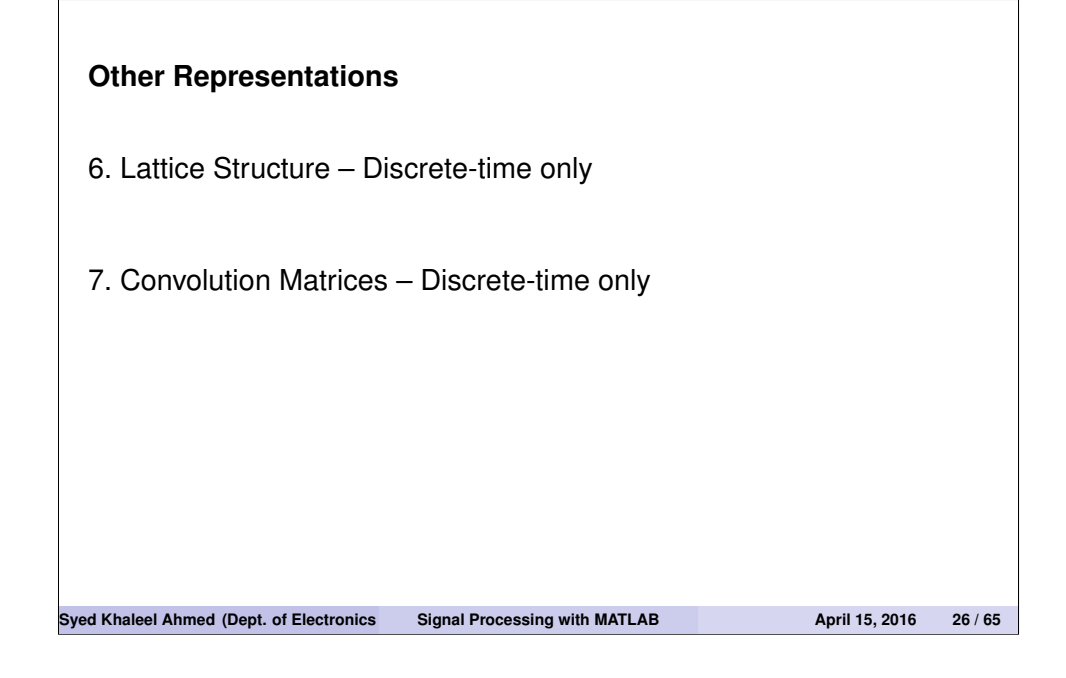

## REPRESENTATION OF SYSTEMS (CONTD.)

#### **Transformations between representations (contd.)**

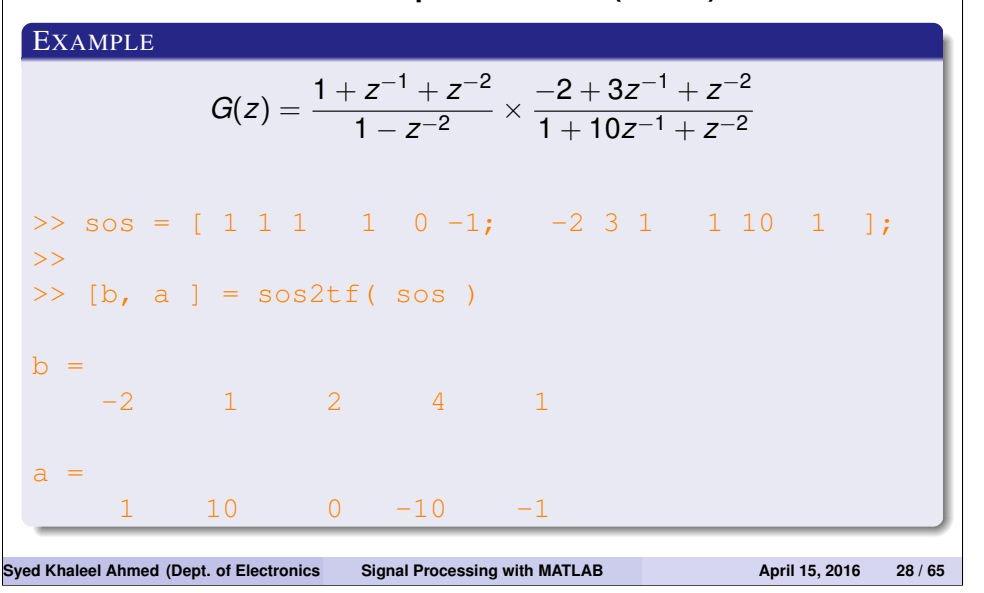

**Transformations between representations (contd.)**

#### EXAMPLE

*Create a* 5*th order filter and convert to second order sections*

```
>> b = rand(1, 6);
 >> a = rand(1, 6);
 \gg [ sos, q ] = tf2sos( b, a )
 sos =1.0000 0.4396 0 1.0000 1.3759 0
    1.0000 1.3189 0.8249 1.0000 0.8638 1.3496
    1.0000 -1.5103 1.4328 1.0000 -0.7892 0.8215
 g =1.4702
Syed Khaleel Ahmed (Dept. of Electronics and Communication Signal Processing with MATLAB <b>April 15, 2016 29 / 65
```
## TIME-DOMAIN ANALYSIS

#### **Time Response of LTI Systems**

Response of an LTI system *y* to an input *x* is given by

 $\bullet$  **Continuous-Time:** The Convolution integral

$$
y(t) = \int_{-\infty}^{+\infty} x(\tau)h(t-\tau)d\tau \doteq x(t) * h(t)
$$

**2 Discrete-Time:** The Convolution Sum

$$
y[n] = \sum_{k=-\infty}^{+\infty} x[k]h[n-k] \doteq x[n] * h[n]
$$

where *h* is the impulse response of the LTI system.

#### **OUTLINE**

- **4** *Introduction*
- <sup>2</sup> *Representation of Signals*
- <sup>3</sup> *Representation of Systems (Filters)*
- <sup>4</sup> *Time-Domain Analysis*
- **6** Frequency Domain Analysis
- **6** Filter Design
- **<sup>3</sup>** Graphical User Interface
- 8 Signal Processing Blockset

## **Syed Khaleel Ahmed (Dept. of Electronics and Communication Engineeries April 15, 2016 30 / 65**

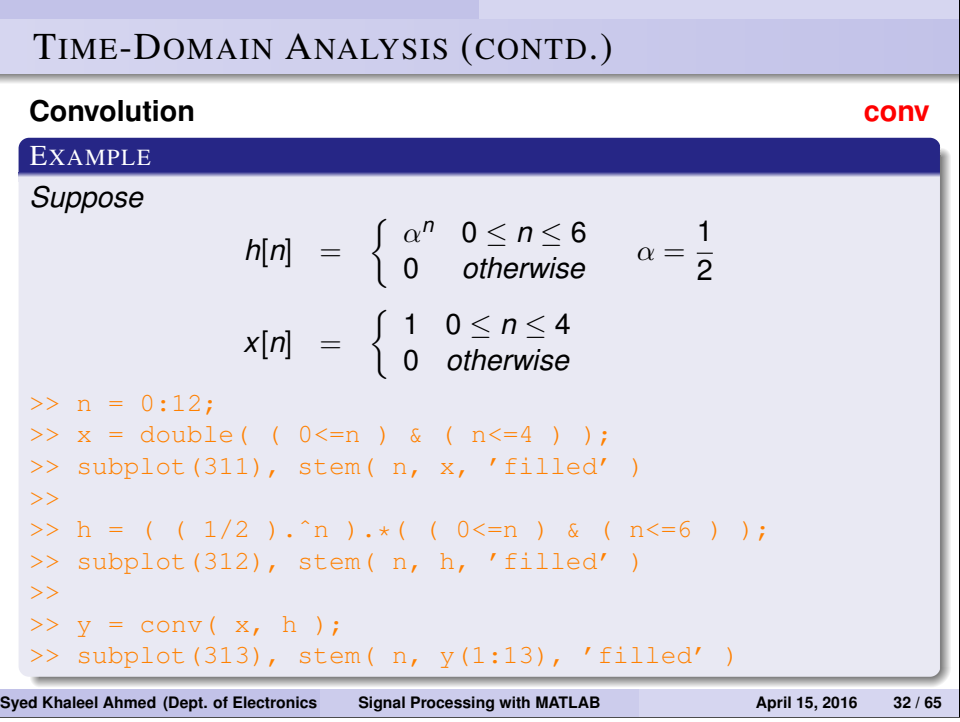

## TIME-DOMAIN ANALYSIS (CONTD.)

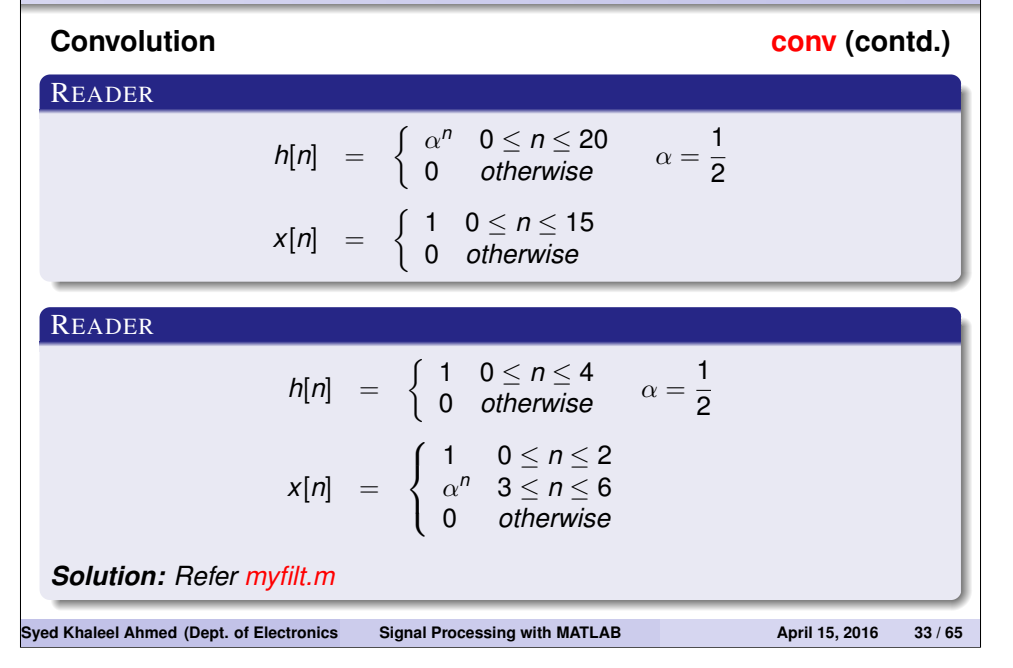

## TIME-DOMAIN ANALYSIS (CONTD.) **Transfer Function filter** EXAMPLE (GENERAL RESPONSE) *y*[*n*] − 0.75*y*[*n* − 1] + 0.125*y*[*n* − 2] = *x*[*n*] + *x*[*n* − 1]  $G(z) = \frac{1+z^{-1}}{1-0.75z^{-1}+0.75z^{-1}}$ 1 − 0.75*z*−<sup>1</sup> + 0.125*z*−<sup>2</sup>  $>>$  numz =  $[1 1 ]$ ;  $\Rightarrow$  denz = [ 1 -0.75 0.125 ];  $\gg$  n = -10:10;  $>> x = (n>=0);$  $>> y = filter( numz, denz, x);$ >> subplot(211), stem( n, x, 'filled') >> subplot(212), stem( n, y, 'filled') **Syed Khaleel Ahmed (Dept. of Electronics and Communication Engineeries April 15, 2016 35/65**

## TIME-DOMAIN ANALYSIS (CONTD.)

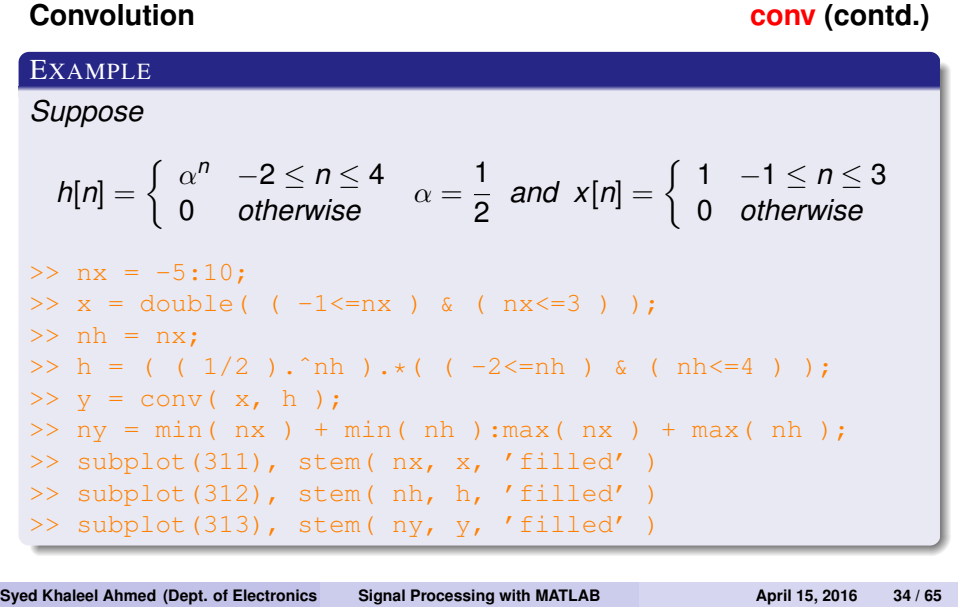

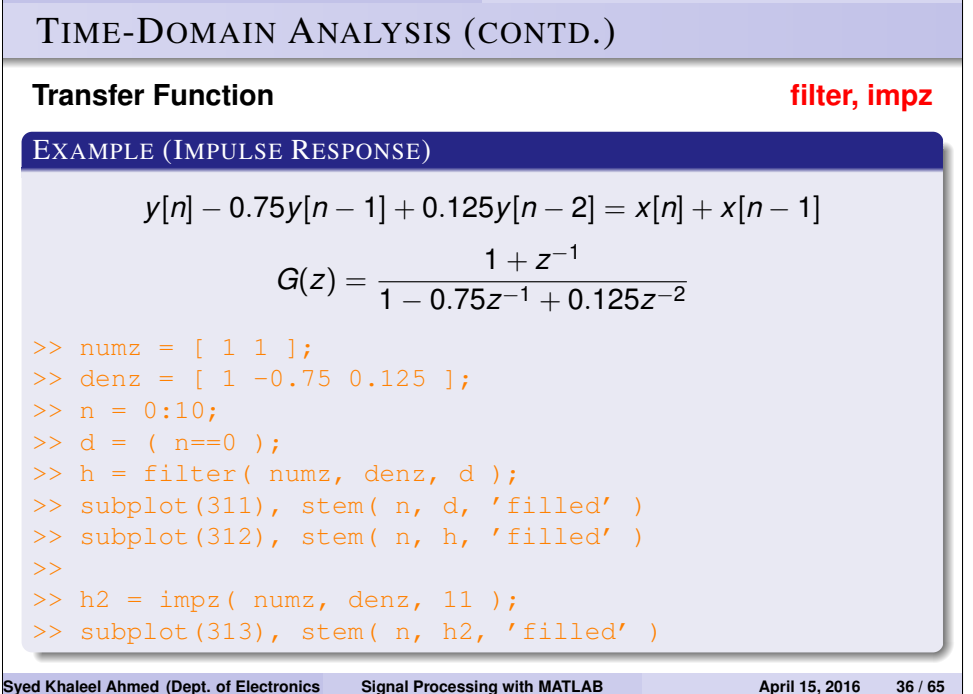

## TIME-DOMAIN ANALYSIS (CONTD.)

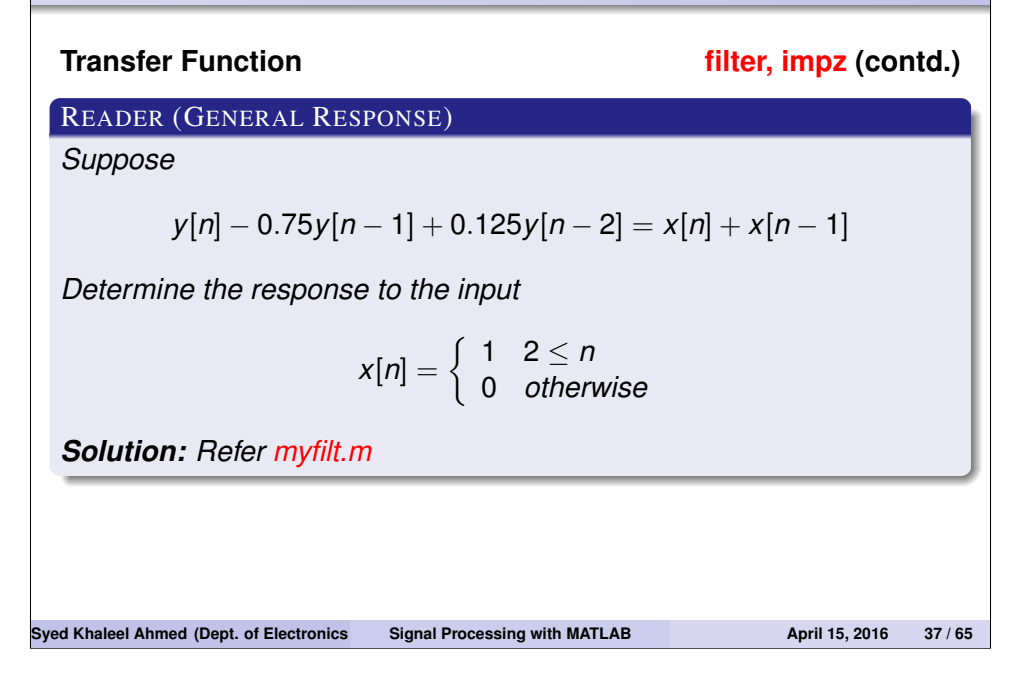

#### **OUTLINE**

- **<sup>0</sup>** *Introduction*
- <sup>2</sup> *Representation of Signals*
- <sup>3</sup> *Representation of Systems (Filters)*
- <sup>4</sup> *Time-Domain Analysis*
- <sup>5</sup> *Frequency Domain Analysis*
- **6** Filter Design
- **<sup>3</sup>** Graphical User Interface
- **8** Signal Processing Blockset

TIME-DOMAIN ANALYSIS (CONTD.)

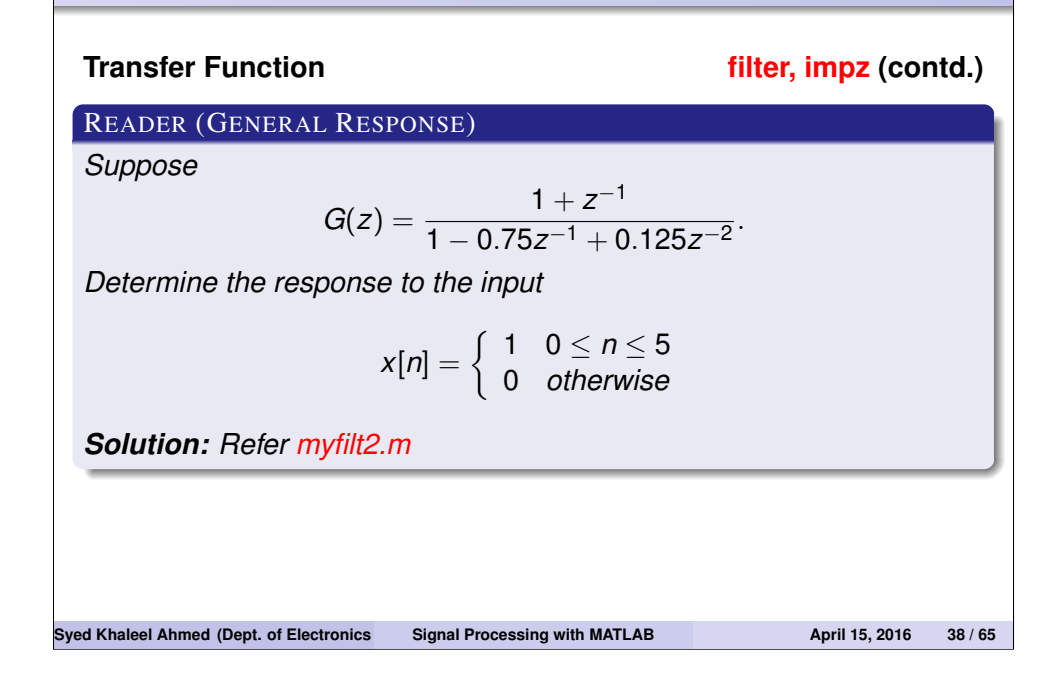

## FREQUENCY DOMAIN ANALYSIS

#### **Frequency Response**

Recall that for a Linear Time-Invariant (LTI) system, an input

 $x[n] = e^{j\omega n}$ 

produces an output

where

$$
H(e^{j\omega})=\sum_{n=-\infty}^{+\infty}h[n]e^{-j\omega n}
$$

 $y[n] = H(e^{j\omega})e^{j\omega n}$ 

is called the *frequency response* of the system, or the *Fourier transform* of the impulse response *h*[*n*].

Also, the Fourier transform of the output is given by

 $Y(e^{j\omega}) = H(e^{j\omega})X(e^{j\omega}).$ 

## FREQUENCY DOMAIN ANALYSIS (CONTD.)

**Frequency response (freqz) or Discrete-time Fourier transform**

#### EXAMPLE

$$
y[n] - 0.75y[n-1] + 0.125y[n-2] = x[n] + x[n-1]
$$

$$
H(e^{j\omega}) = \frac{1 + e^{-j\omega}}{1 - 0.75e^{-j\omega} + 0.125e^{-2j\omega}}
$$

>> numz = [ 1 1 ]; >> denz = [ 1 -0.75 0.125 ]; >> w = linspace( -pi, pi, 101 ); >> Hejw = freqz( numz, denz, w ); >> subplot(211), plot( w, abs( Hejw ) ), grid >> subplot(212), plot( w, angle( Hejw )\*180/pi ), grid

#### Syed Khaleel Ahmed (Dept. of Electronics Signal Processing with MATLAB **April 15, 2016** 41 / 65

## FREQUENCY DOMAIN ANALYSIS (CONTD.)

#### **Frequency Response**

The *discrete Fourier transform (DFT)* of the length-*N* sequence *x*[*n*] is

$$
X[k] = \sum_{n=0}^{N-1} x[n] e^{-j\frac{2\pi k}{N}n}, \quad 0 \leq k \leq N-1.
$$

Similarly the *inverse discrete Fourier transform (IDFT)* is

$$
x[n] = \frac{1}{N} \sum_{k=0}^{N-1} X[k] e^{j\frac{2\pi n}{N}k}, \quad 0 \le n \le N-1.
$$

**Syed Khaleel Ahmed (Dept. of Electronics and Communication Engineeries April 15, 2016 42 / 65** 

## FREQUENCY DOMAIN ANALYSIS (CONTD.)

**Discrete Fourier transform (fft)**

EXAMPLE (N-POINT DFT)  
\n
$$
x_1[n] = \begin{cases}\n1, & 0 \le n \le M-1 \\
0, & otherwise\n\end{cases}
$$
\n>> M = 8; N = 16; n = 0:N-1;  
\n>> x1 = [ ones(1,M) zeros(1,N-M) ];  
\n>> X1 = fft( x1, N ); % N-point DFT  
\n>> subplot(221), stem( n, x1, 'filled'), title('x\_1[n]')  
\n>> subplot(223), stem( n, abs(X1)) , title('|X\_1[k]')  
\n>> subplot(224), stem( n, angle(X1)\*180/pi),  
\n>> title('\n>> xx1 = ifft( X1, N );  
\n>> subplot(222), stem( n, xx1, 'filled'), title('xx\_1[n]')

**Syed Khaleel Ahmed (Dept. of Electronics and Communication Engineeries April 15, 2016 43/65** 

## FREQUENCY DOMAIN ANALYSIS (CONTD.)

## **Discrete Fourier transform (fft (contd.))**

#### READER (*N*-POINT DFT)

*Consider the signal*

$$
x[n] = \left\{ \begin{array}{ll} 1 & 0 \leq n \leq 3 \\ 0 & \text{otherwise} \end{array} \right.
$$

*Determine its N-point DFT*

 $N = 4$ 

 $2 N = 8$ 

 $3 N = 16$ 

*Compare with its frequency response X* (*e* ω)

#### **OUTLINE**

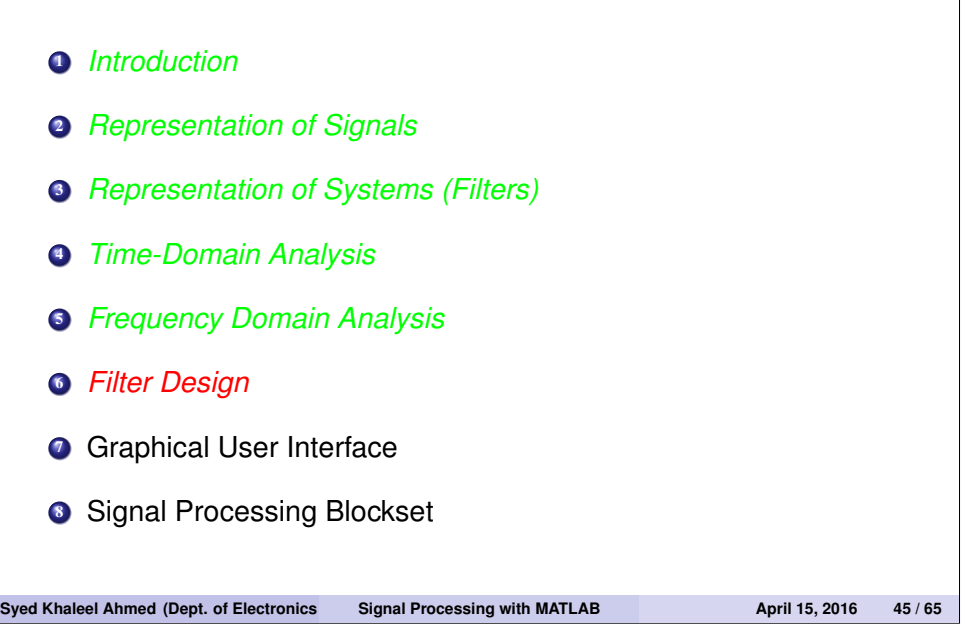

## FILTERS

**Ideal Filters – Common Types – Frequency Response** • Ideal Lowpass Filters (LPF). • Ideal Highpass Filters (HPF). • Ideal Bandpass Filters (BPF). • Ideal Bandstop Filters (BSF). **.** Ideal Comb Filters. • Notch Filters. **Syed Khaleel Ahmed (Dept. of Electronics and Communication Signal Processing with MATLAB <b>April 15, 2016** 46 / 65

## FILTERS (CONTD.)

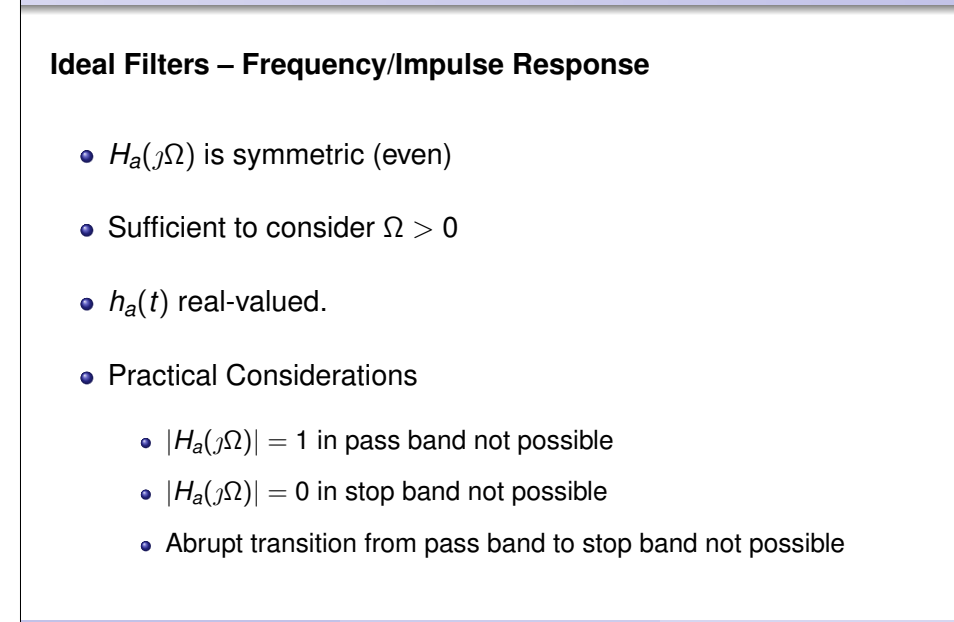

## FILTERS (CONTD.)

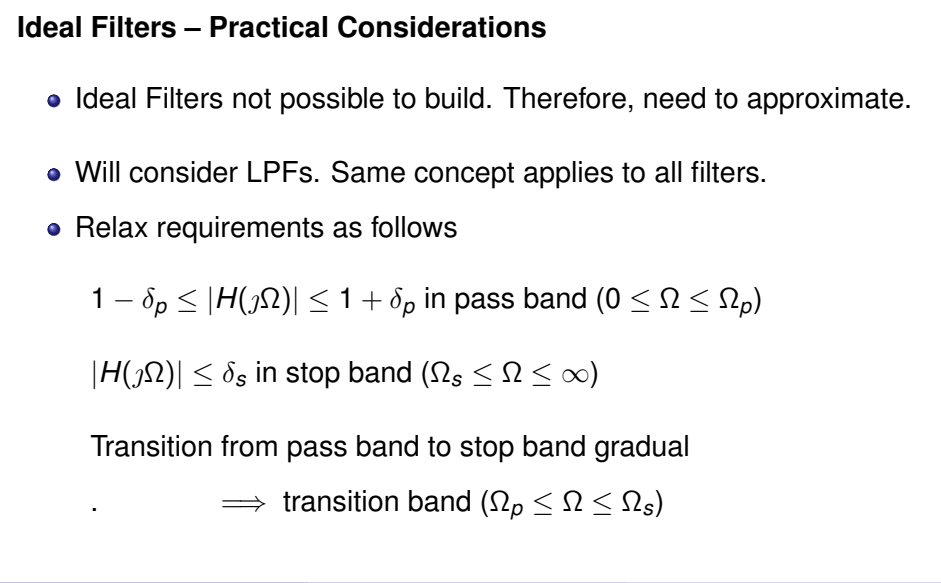

#### FILTERS (CONTD.)

# **Practical Filters – Specifications**  $\delta_p$  – passband ripple  $\delta_s$  – stopband ripple  $\alpha_p = -20 \log_{10}(1 - \delta_p)$  – peak passband ripple  $\alpha_s = -20 \log_{10}(\delta_s)$  – minimum stopband attenuation Ω*<sup>p</sup>* – passband edge frequency Ω*<sup>s</sup>* – stopband edge frequency  $0 \leq \Omega \leq \Omega_p$  – passband  $\Omega_s \leq \Omega \leq \infty$  – stopband  $\Omega_p \leq \Omega \leq \Omega_s$  – transition band  $G(\Omega) = 20 log_{10} |H_a(\Omega)| -$  gain function •  $a(\Omega) = -20 \log_{10} |H_a(\Omega)|$  – attenuation (or loss) function. **Syed Khaleel Ahmed (Dept. of Electronics and Communication Signal Processing with MATLAB <b>April 15, 2016** 49 / 65

## FILTERS (CONTD.)

**Practical Filters – Normalized Specifications**

- Passband:  $\frac{1}{\sqrt{1}}$  $\frac{1}{1+\epsilon^2}$  ≤  $|H_a(jΩ)|$  ≤ 1.  $\implies$  Maximum passband  $a$ ain = 0 dB
- Stopband:  $|H_a(j\Omega)| \leq \frac{1}{A} =$  Maximum stopband ripple .  $\implies$  minimum stopband attenuation = -20 log<sub>10</sub> ( $\frac{1}{\overline{A}}$ ).
- Transition Ratio (or selectivity parameter)

$$
k=\frac{\Omega_p}{\Omega_s}<1 \text{ for an LPF}.
$$

• Discrimination parameter

$$
k_1=\frac{\epsilon}{\sqrt{A^2-1}}<<1
$$
 usually.

**Syed Khaleel Ahmed (Dept. of Electronics and Signal Processing with MATLAB <b>April 15, 2016** 50 / 65

## FILTER DESIGN

## **Digital Filters**

Recall that the general form of the transfer function of a digital filter is

$$
H(z) = \frac{b_0 + b_1 z^{-1} + \dots + b_{m-1} z^{-(m-1)} + b_m z^{-m}}{a_0 + a_1 z^{-1} + \dots + a_{n-1} z^{-(n-1)} + a_n z^{-n}}
$$

- When  $n = 0$ , the denominator is a constant. Such a filter is an *FIR, all-zero, non-recursive, or moving average(MA)* filter.
- When  $m = 0$ , the numerator is a constant. Such a filter is an *IIR, all-pole, recursive, or autoregressive(AR)* filter.
- When  $n > 0$  and  $m > 0$ , the filter is an *IIR, pole-zero, recursive, or autoregressive moving average(ARMA)* filter.

.

## FILTER DESIGN (CONTD.)

## **Classical IIR Filters**

**1** Butterworth - butter

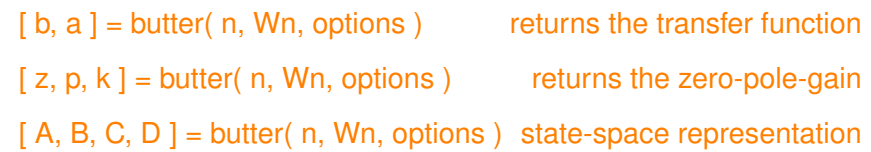

- **2** Chebyshev Type I cheby1
- **3** Chebyshev Type II cheby2
- **4** Elliptic ellip
- **6** Bessel (analog only) besself

## FILTER DESIGN (CONTD.)

#### **Classical IIR Filters (contd.)**

#### EXAMPLE (BUTTERWORTH IIR FILTER)

*For data sampled at* 1000 *Hz, design a* 9 *th order highpass Butterworth IIR filter with cutoff frequency of* 300 *Hz,*

```
\Rightarrow [ b, a ] = butter( 9, 300/500, 'high' );
>> freqz( b, a, 128, 1000 )
\gg impz(b, a)
```
#### EXAMPLE (CHEBYSHEV TYPE I FILTER)

*For data sampled at* 1000 *Hz, design a* 9 *th order lowpass Chebyshev Type I filter with* 0.5 *dB of ripple in the passband and a cutoff frequency of* 300 *Hz,*

```
\Rightarrow [ b, a ] = cheby1( 9, 0.5, 300/500 );
>> freqz( b, a, 512, 1000 )
\gg impz(b, a)
```
**Syed Khaleel Ahmed (Dept. of Electronics and Communication Engg., Universiti Tenaga Nasional ) Signal Processing with MATLAB April 15, 2016 53 / 65**

## FILTER DESIGN (CONTD.)

#### **FIR Filter Design Examples**

#### EXAMPLE

```
Design a 48th order FIR bandpass filter with passband 0.35 ≤ ω ≤ 0.65
```

```
\Rightarrow b = fir1( 48, [ 0.35 0.65 ] );
>> freqz( b, 1, 512 )
\gg impz(b, a)
```
#### EXAMPLE

*Design an LPF using the optimal design method with specifications:*<br>Passband ripple  $r_0 = 0.01$ ; <br>*Passband ripple r<sub>s</sub>* = 0.1; *Passband ripple*  $r_p = 0.01$ *;*<br>*Sampling frequency f<sub>s</sub> = 8000; Cutoff frequencies*  $f = [1500 \ 2000]$ *; Desired amplitudes*  $a = \begin{bmatrix} 1 \\ 0 \end{bmatrix}$ *;*  $\gg$  [ n, fo, mo, w ] = firpmord( [ 1500 2000 ],... [ 1 0 ], [ 0.01 0.1 ], 8000 );  $\Rightarrow$  b = firpm(n, fo, mo, w); >> freqz( b, 1, 1024, 8000 )  $\gg$  impz(b, a) **Syed Khaleel Ahmed (Dept. of Electronics Signal Processing with MATLAB April 15, 2016 55 / 65** 

## FILTER DESIGN (CONTD.)

#### **FIR Filters**

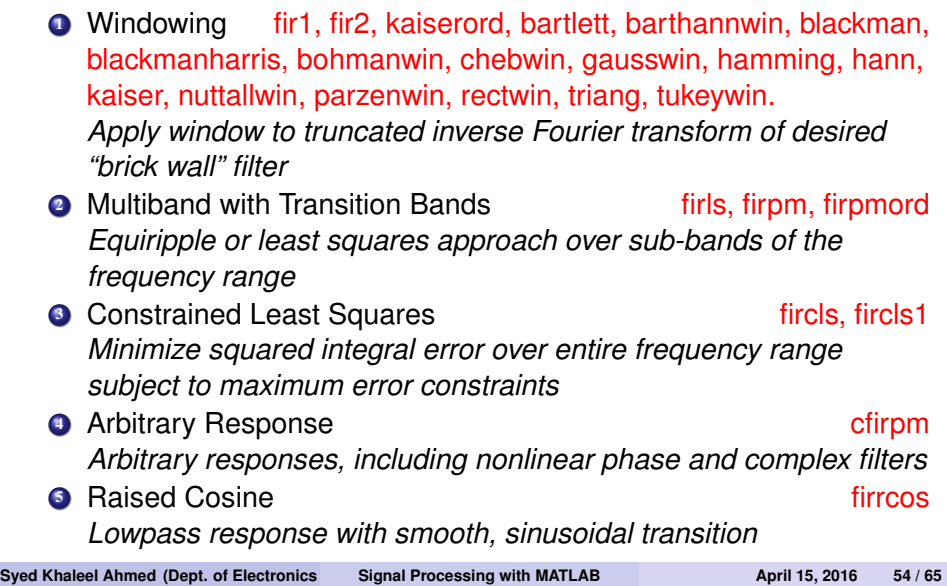

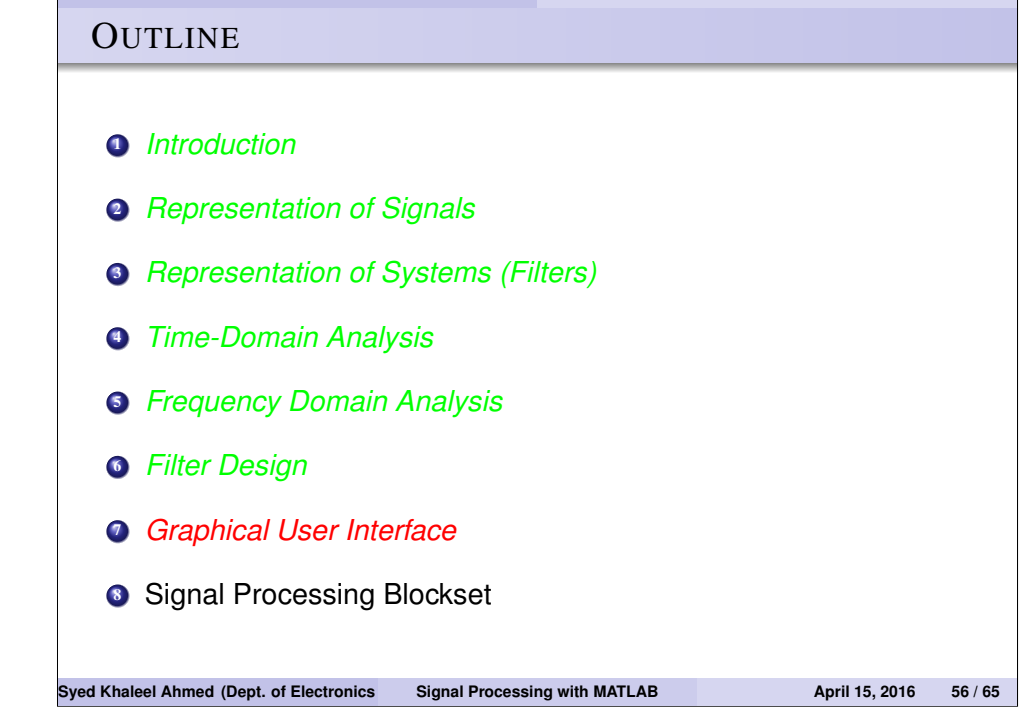

## GRAPHICAL USER INTERFACE

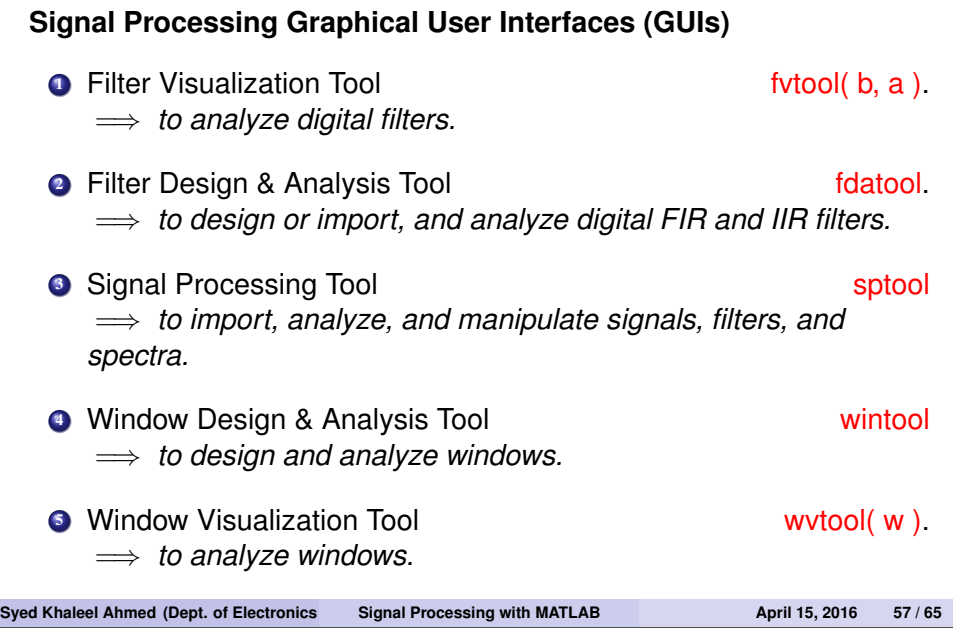

# **OUTLINE <sup>1</sup>** *Introduction* <sup>2</sup> *Representation of Signals* <sup>3</sup> *Representation of Systems (Filters)* <sup>4</sup> *Time-Domain Analysis* <sup>5</sup> *Frequency Domain Analysis* <sup>6</sup> *Filter Design* <sup>7</sup> *Graphical User Interface* <sup>8</sup> *Signal Processing Blockset* **Syed Khaleel Ahmed (Dept. of Electronics and Processing with MATLAB <b>April 15, 2016** 59 / 65

## GRAPHICAL USER INTERFACE (CONTD.)

#### **Signal Processing Graphical User Interfaces (GUIs) (contd.)**

#### EXAMPLE

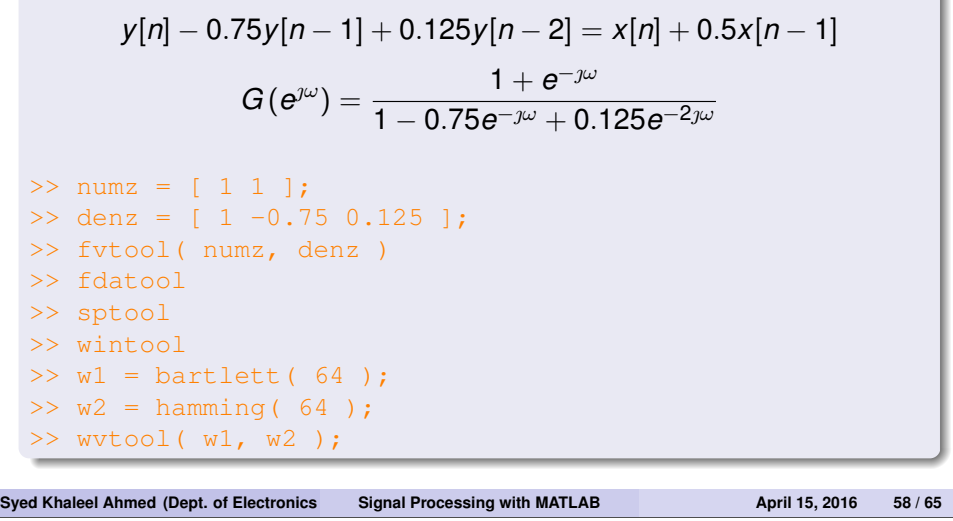

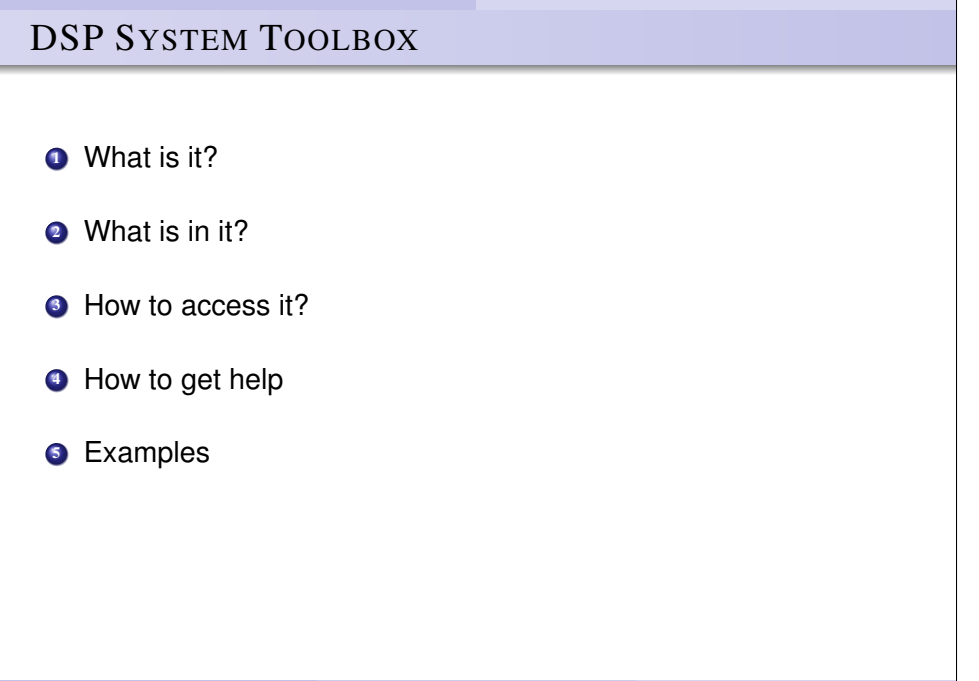

## DSP SYSTEM TOOLBOX (CONTD.)

#### **What is the** *DSP System Toolbox***?**

- *a tool for DSP algorithm simulation and code generation*
- *contains block libraries for signal processing, linear algebra, & matrix math*
- *works in the Simulink environment*
- *systems defined by interconnecting blocks*
- *blocks can be interconnected to create sophisticated models for simulating such operations as speech and audio processing, wireless digital communications, radar/sonar, medical electronics,*
- *can be used in conjunction with Real-Time Workshop to automatically generate code for real-time execution on DSP hardware*

**Syed Khaleel Ahmed (Dept. of Electronics and Communication Signal Processing with MATLAB <b>April 15, 2016** 61 / 65

## DSP SYSTEM TOOLBOX (CONTD.)

#### **Accessing the** *Signal Processing Blockset***?**

- **1** At the command prompt, type
	- >> dsplib
- <sup>2</sup> *At the command prompt, type (or click the toolbar)*
	- >> simulink

*and expand the DSP System Toolbox by clicking the '+' symbol next to it*

## DSP SYSTEM TOOLBOX (CONTD.)

# **What is** *in* **the** *DSP System Toolbox***?** *Let's take a look...* **Syed Khaleel Ahmed (Dept. of Electronics and Communication Signal Processing with MATLAB <b>April 15, 2016** 62 / 65

## DSP SYSTEM TOOLBOX (CONTD.)

#### **Getting help**

- **0 Online:** Place the block in a model. Double-click on the block to open a dialog box, and click Help button
- <sup>2</sup> **Simulink library browser:** Right-click block & choose from menu.
- **3 Help browser:** At the command prompt type

#### >> doc

or press F1 on the keyboard or select from the menu 'Help→Product Help'

Click '+' next to the Signal Processing Blockset in Contents tab.

<sup>4</sup> **Command line:** At the command prompt type doc('BlockName')

>> doc('dspblks/Constant')

- **6 Remote:** go to www.mathworks.com
- <sup>6</sup> **Release information:** Type whatsnew at the command prompt.

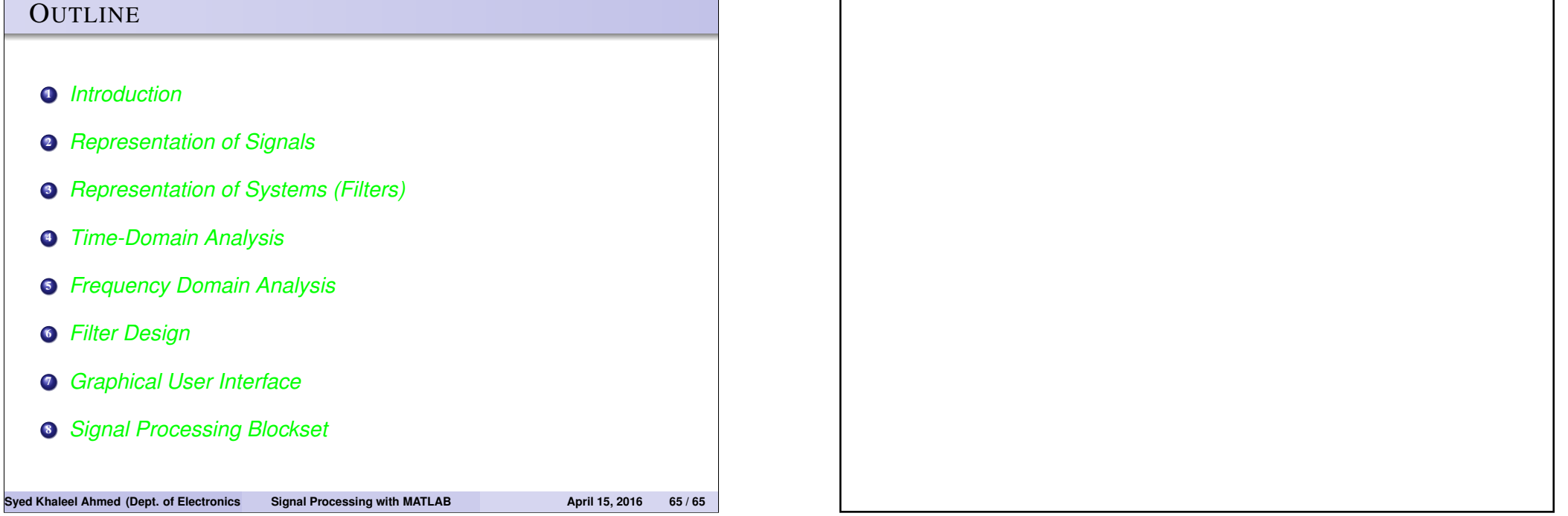

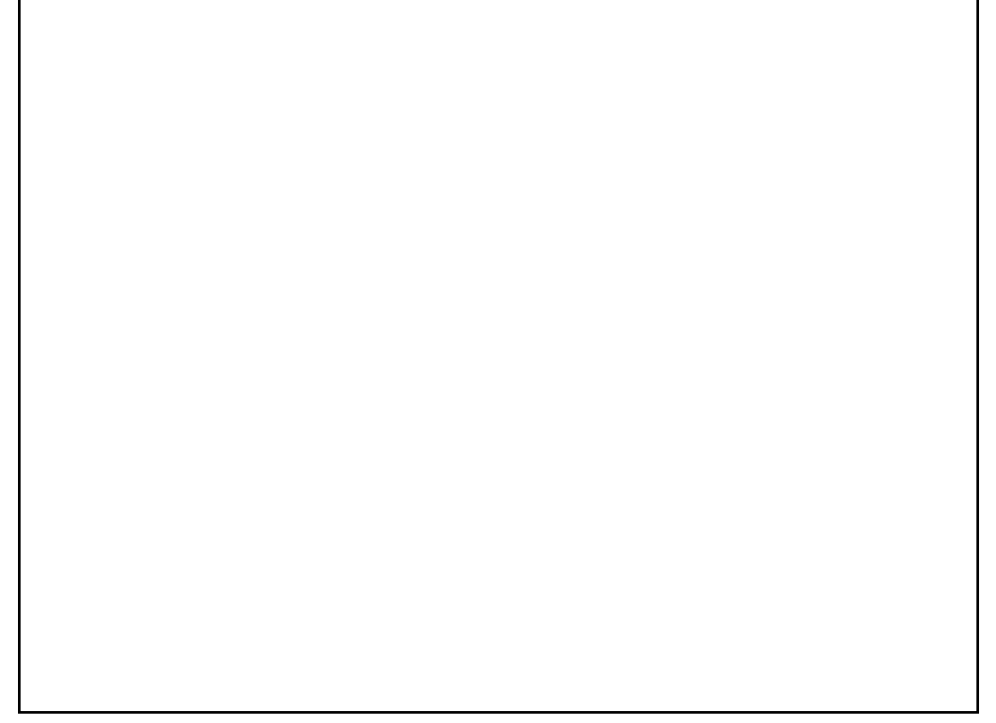

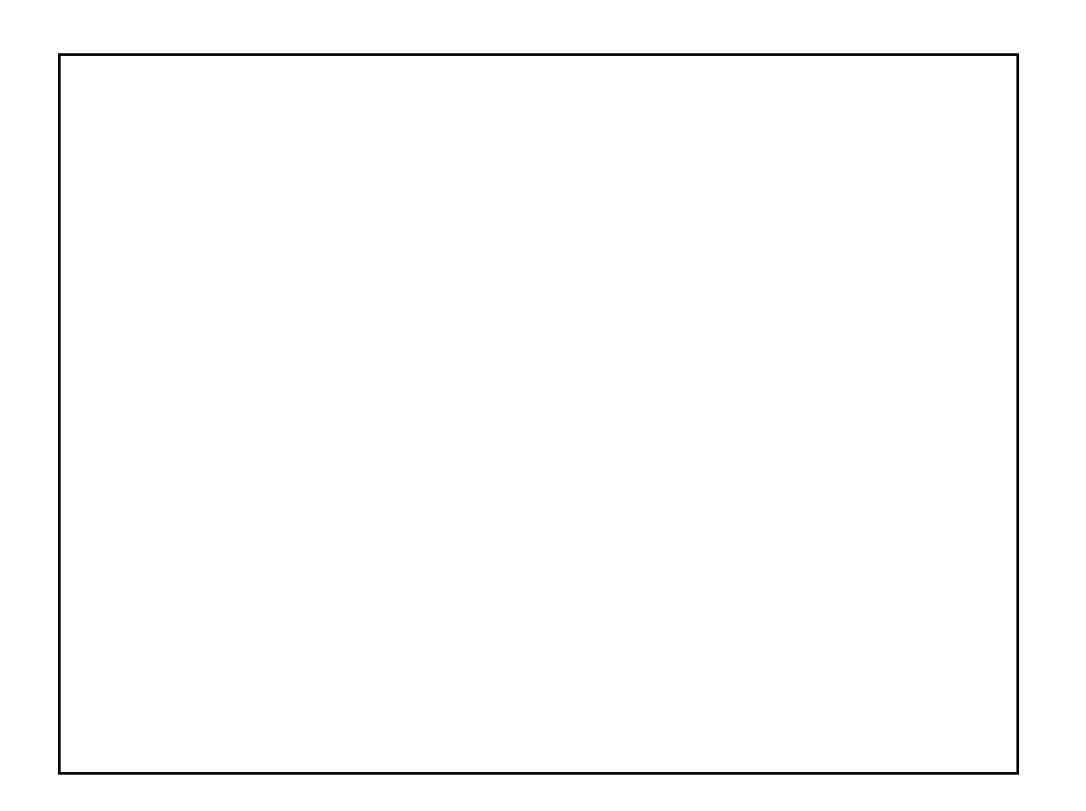